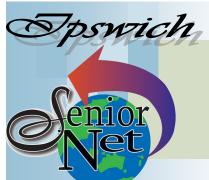

### **April 2023**

"Seniors helping seniors use computers and the internet"

# SeniorNet Association Inc.

# President's View

www.seniornet.com.au

#### **On Other Pages**

**Training Programme** page 2 Tech Talk page 5 **Potty History** page 7 Humour page 8 **Further Information** page 8

#### Social Events

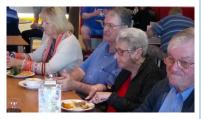

## Lunches

April - Jets Leagues Club; Friday 21<sup>st</sup>@ 12; Members lunches \$15 May - Commercial Hotel,

Redbank; Friday 19<sup>th</sup>@ 12;

lunch specials \$16

#### Dear all

It is now a third of the way through the Year of '23 and all is well and truly settled

For example, in our Workshops we are improving the spacing of chairs and tables with the latter once again being reorganised to suit our new larger screen. With this change I would like to think we could go more to the paperless style, to assist the Government's Carbon target for 2025.

As you realise the computer has bought about a great many changes to our lives; to give a few examples:

- Visits to our Library,
- Our household encyclopaedias,
- Weekly and monthly Magazines & Newspapers,
- Recipe books,
- Research approach to how to fix gadgets,
- interpreting what the doctor says,
- how to reach our Resources and relevant Government agencies.

Our Workshops could be used to help us all in these changes that are constantly pushing us to use a computer.

We are looking for themes to replace our 'Christmas in July' Function...one has been suggested "An Hawaiian Luncheon' with our regular General Meeting at the PA Hotel ...date to be confirmed.

Our most recent Luncheon at Café 63 Yamato was well patronised. If you have any thoughts relating to other Venues please contact our Social Coordinator, Judith Beitzel.

From your President John McVeigh.

# Sunday 9<sup>th</sup> April

Lunch at Springfield Garden restaurant (Chinese). Lunch specials \$12.

## Sunday 16<sup>th</sup> April

Lunch Parkview (Goodna RSL). Lunches from \$19.

## Sunday 23<sup>rd</sup> April

Lunch Casa Mia (Country Club motel). Lunches from \$16

## **Just Friends Social Group**

## Sunday 30<sup>th</sup> April

#### **Coach trip to Twinnies Bird Rescue**

See around this well-established centre in the morning (optional donation of \$10) before lunching at the Beerwah Hotel and returning via Woodford. The fare will be \$55 including lunch. Pickup Redbank Plaza 8.00am

# Sunday 28<sup>th</sup> May

#### Coach trip to Boonah

Start with morning tea at Lake Moogerah. Then visit the Templin Museum before lunching at the Duganden Hotel (own cost). Finally visit the Queen's Park Nature Reserve on the way home. The fare will be \$40. Pickup Redbank Plaza 8.20am

Just Friends is not affiliated to SeniorNet. The Editor organises group activities. Ring on 3389 2950 for information

#### Page 2 Return to Title Page

## SeniorNet Workshop Programme: April—May 2023

Norths Leagues Club, 29 Pelican Street, North Ipswich

Workshop Times 9-11am; however the clubroom is booked for the whole morning and this allows continued use of the facility if subject matter or participant interest requires it

| Monday                     | Wednesday              | Thursday                               | Friday                             |
|----------------------------|------------------------|----------------------------------------|------------------------------------|
| 3 <sup>rd</sup> April      | 5 <sup>th</sup> April  | 6 <sup>th</sup> April                  | 7 <sup>th</sup> April              |
|                            |                        | Introduction to Excel 1  John Mc Veigh | Good Friday                        |
| 10 <sup>th</sup> April     | 12 <sup>th</sup> April | 13 <sup>th</sup> April                 | 14 <sup>th</sup> April             |
| Easter Monday              | Photo Editing 5        | Introduction to Excel 2  John Mc Veigh | Coffee and Chat                    |
|                            | Ken Curwen             |                                        | Home Guardian Demo                 |
| 17 <sup>th</sup> April     | 19 <sup>th</sup> April | 20 <sup>th</sup> April                 | 21 <sup>st</sup> April             |
|                            | Photo Editing 6        | Introduction to Excel 3  John Mc Veigh | Social Lunch                       |
|                            | Ken Curwen             |                                        | Jets                               |
| 24 <sup>th</sup> April     | 26 <sup>th</sup> April | 27 <sup>th</sup> April                 | 28 <sup>th</sup> April             |
| Family History: Cor-       | Android: Google        | iPad: Tricks and Tips                  | Trove - Tabs and                   |
| ley Explorer               | Maps and Calendar *    |                                        | Lists                              |
| Esmae Mander               | Ken Curwen             | Joan McKenzie                          | Bette Fritz                        |
| 1 <sup>st</sup> May        | 3 <sup>rd</sup> May    | 4 <sup>th</sup> May                    | 5 <sup>th</sup> May                |
| May Day                    | Word I Step by Step 1  | Introduction to                        | Coffee and Chat                    |
|                            |                        | Computing 1                            | TDA                                |
|                            | Ken Curwen             | John Mc Veigh                          | TBA                                |
| 8 <sup>th</sup> May        | 10 <sup>th</sup> May   | 11 <sup>th</sup> May                   | 12 <sup>th</sup> May               |
|                            | Word I Step by Step 2  | Introduction to                        | DNA                                |
|                            | Ken Curwen             | Computing 2                            | Bette Fritz                        |
| +h                         | +h                     | John Mc Veigh                          |                                    |
| 15 <sup>th</sup> May       | 17 <sup>th</sup> May   | 18 <sup>th</sup> May                   | 19 <sup>th</sup> May               |
|                            |                        | Introduction to                        | Social Lunch                       |
|                            |                        | Computing 3                            |                                    |
| a and a a                  | a ath a a              | John Mc Veigh                          | Commercial                         |
| 22 <sup>nd</sup> May       | 24 <sup>th</sup> May   | 25 <sup>th</sup> May                   | 26 <sup>th</sup> May               |
| Family History:            | Word I Step by Step 3  |                                        | iPad: Useful Apps *  Joan McKenzie |
| House History Esmae Mander | Ken Curwen             |                                        | JOUIT WICKETIZIE                   |
| 29 <sup>th</sup> May       | 31 <sup>st</sup> May   | 1 <sup>st</sup> June                   | 2 <sup>nd</sup> June               |
|                            | Word I Step by Step 4  | Introduction to                        | Coffee and Chat                    |
|                            | Troid i Step by Step 4 | Computing 4                            |                                    |
|                            | Ken Curwen             | John Mc Veigh                          | Melissa, ICC                       |

NOTE: All Workshops are subject to change if Trainers are unavailable due to illness or other commitments. If possible changes will be listed on the SeniorNet Website or you can contact John McVeigh–Training Coordinator – ph 07 3281 8548 – email <a href="mailto:training@seniornet.com.au">training@seniornet.com.au</a> to confirm workshops are as listed. It is not necessary to make bookings for Workshops. Please bring your USB drive with you as it is helpful in many lessons.

<sup>\*</sup> For courses and workshops involving tablets (iPads and Androids) please make sure your device is charged and that you have your cable with you

## **Workshop Topics Described**

### **Android: Google Maps and Calendar**

Google Maps is about the best app for finding your way to a new destination; but you can also check the travel time, not just now, but in advance. Find out the ways to get the best from this app

Learn how to use the Google Calendar: how to synchronise it with all your devices, the varieties of activities now supported, how to colour code them, repetition of activities and suggestions for creating a family-wide calendar. The presenter will demonstrate his own approaches to the app.

#### **DNA Interest Group**

Have you done a DNA test or considering doing one and don't know where to go next? Come along!! Through sharing what we know and listening to others I'm sure we will make our journeys much more enjoyable and a lot less frustrating. There is so much more to DNA than the ethnicity that is promoted to entice you in.

#### **Excel Step 1**

Explore Excel main window, workspace and ribbon controls; simple data entry with exercises.

## **Excel Step 2**

Revise Step 1 work and create a Rainfall Record Chart.

## **Excel Step 3**

Work on your own project

## **Family History: Corley Explorer**

Interested in finding photos of your family home/s?

All Seniornet members are welcome to come along to search up your home/s.

In the late 1960's early 1970's, did you know that a photographic husband & wife team by the name of Corley roamed not only the SE corner of Qld but north to Bundaberg capturing photos of our homes?

There are thousands of photos of homes available to find. Come along & we'll show you how easy it is to search for your house and street. You are assured of a great time becoming lost in this site of nostalgia.

You may just find it fascinating.

Please bring a USB to save your information if you are intending to use a Seniornet laptop.

#### **Family History: House History**

If only the walls could talk!

There are many reasons for investigating the history of your home.

Whether you lived in a house for years and are curious about those who lived there previously, or you're just keen to find out what one of your ancestor's home was like.

We may help you to begin the search. You may ask 'where do I start'. There are many &and varied resources to use. You just need to know where to find them.

#### **Introduction to Computing 1**

If you are new to using a computer or are not confident around computers, come and find out about the basics including what you see on the screen, what all those keys on the keyboard do and how to make good use of the mouse.

#### **Introduction to Computing 2**

What can you do with a computer? Why would you use one?

This week we explore how a computer can help you. We will also practice basic skills and solve some common problems new users have.

#### **Introduction to Computing 3**

Learn how to research the internet using web browsers and then how to store your results

#### iPad: Tips and Tricks

In this workshop we will look at some things you can do to make using your iPad a little easier. If you have a great tip, please share it with the class

#### iPad: Useful Apps

In this workshop we will look at how to add apps to your iPad, and discuss some issues that could arise. I will demonstrate some apps I find useful, and will ask the people attending to share their most useful apps..

(Continued on page 4)

## **Photo Editing Step 5**

This series uses the free program Paint.net for editing your images. In this step we will edit photos with a range of problems using layers.

## **Photo Editing Step 6**

Have you had problems with any of the exercises in the Photo Editing workshops? Is there any supplementary information you require? Your instructor will try to resolve any queries.

#### **Trove – Tags and Lists**

By adding a Tag to our articles when we find something interesting in Trove makes it so much easier to find and view them again at a later date. We can also create a List, or many Lists, to categorise and save them and keep them all together. The tools and menus in Lists make it easy to add or edit notes and personalise our great finds.

#### Word Step-by-Step 1

This Step will take you through the Word interface and controls and introduce you to simple text entry. You will also learn how to open and save your work.

#### Word Step-by-Step 2

This Step will show you how to edit and correct your text; how to change fonts (character shapes); the formatting of paragraphs; and the use of built-in Styles.

#### Word Step-by-Step 3

This Step will develop the formatting of paragraphs; the use of styles; document layout; and editing the content of a document.

## Word Step-by-Step 4

This Step will show you how to add and modify images (photos or clip art) in your document; how to amalgamate your document with another one; and finally how to review (check spelling) in your document.

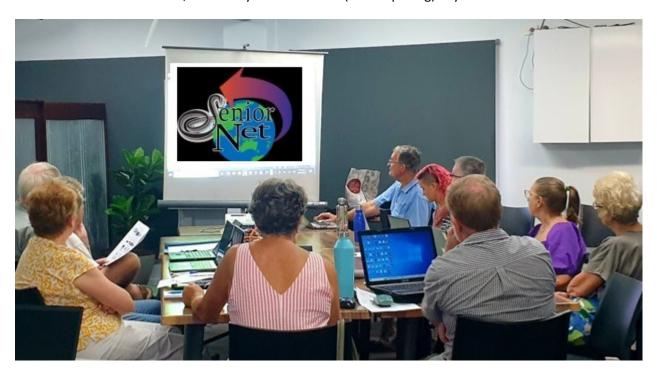

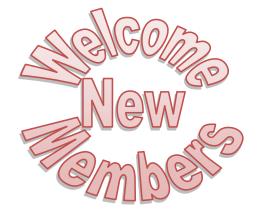

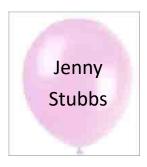

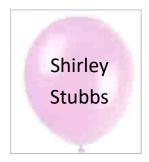

## **Tech Talk**

## What's inside a Computer?

Speak to most people about the components that make up a computer and eyes usually glaze over. However, if you are in the market for a new computer then having some knowledge of what is inside can help you make an informed purchase. The best computer is the one that is going to meet your needs – not necessarily the cheapest (or the most expensive).

#### **CPU**

The Central Processing Unit (CPU) is the brain of your computer. You may hear people refer to it as the 'chip' or the 'processor'. In the PC space, there are two major manufacturers of CPUs: Intel and AMD. Each manufacturer produces a range of processors at varying power (and price) levels. Putting it simply the more powerful the CPU, the more powerful the computer.

Intel CPUs have tiers named Celeron, Pentium, i3, i5, i7 and i9; where Celeron is the least powerful and i9 the most powerful (and expensive). AMD produces the Ryzen series of CPUs: Ryzen 5, Ryzen 7 and Ryzen 9, with the larger the number being the more powerful. For both Intel and AMD, within each tier, there are also a range of models of varying capabilities but for most purposes, you can just consider the tiers.

The important thing about all this is that you need to match the CPU with your intended purpose for the computer. If you only need basic functionality (email, web browsing, Word) then it would be a total waste of money to buy a computer with an i9 processor (\$900) when an i3 (\$160) or even a Pentium (\$90) would be sufficient. Conversely, if you want to play games or produce videos, then a Pentium CPU will be very disappointing.

If you are unsure what you will do with the computer and want it to be flexible enough to handle most tasks, then aim for something in the Intel middle tier: i3 or i5 or in the Ryzen 5 tier. Unless you have major demands, something in these tiers will be capable of handling most tasks.

#### **Motherboard**

The motherboard is an electronic circuit board which provides connectivity and communication between all the components inside the computer. The motherboard must be compatible with the CPU being used: you cannot use a motherboard designed for AMD with an Intel CPU.

For most people their main interaction with the motherboard will be the ports/sockets on the outside of the computer. These ports, such as USB, video, Ethernet, are connected to the motherboard inside. As with CPUs there are tiers of motherboards at a range of prices.

While all motherboards provide the basics, spending a bit more will provide a motherboard with additional options such as extra USB3 ports or the newer USB C port or additional video options.

#### Memory

To accomplish tasks, the computer needs access to sufficient memory, also referred to as RAM (Random Access Memory). Too little memory to accomplish the desired task is one reason a computer may be slow. For most people 8Gb of memory will be sufficient. For more intensive tasks such as gaming or video creation, 16Gb or even 32Gb may be desirable.

#### **Storage**

To retain the information we have been working on, we need some way of storing it. The traditional form of storage on a computer was a hard disk drive (HDD). This was a spinning disk with the information stored magnetically. While these disks are relatively cheap for large amounts of storage, they are slow and can be unreliable.

(Continued on page 6)

#### Page 6 Return to Title Page

Today, the most common form of primary storage is the solid state drive (SSD). This stores information electronically (in a similar manner to a USB flash drive). It is much, much faster than a HDD and is less likely to fail since it has no moving parts. The drawback has been that it is more expensive but this is changing, with 1Tb SSDs now costing less than \$100. HDDs are still useful as secondary storage (for data, backup) where capacity is more important than speed but it makes no sense today to purchase a computer which does not have an SSD as primary storage.

Some computers are still being sold with relatively small SSDs. Once Windows and some applications are installed, there is not a lot of room left for user information. You should consider how much information you currently store or are likely to store. On a desktop computer, it is relatively easy to add additional storage in the future so you might consider a smaller SSD to save some money. It is harder to add additional storage to a laptop so I would aim to get as much storage as possible in the initial purchase – 512Gb should suffice for most people.

#### **Graphics**

To display something on your screen, the computer needs to have graphics capability. Many CPUs have graphics integrated with the chip. These integrated graphics are quite good (particularly in the case of Ryzen CPUs) being easily able to handle basic photo editing, video playing, streaming and the usual things we would do with the computer. Unless you have a specific need, such as gaming or extensive photo or video editing, it is likely that the integrated graphics will be sufficient.

Some CPUs do not have integrated graphics (Intel CPUs which have an F in the model number or Ryzen CPUs which do **not** have a G in the model), in which case a dedicated graphics card will be required. A graphics card will also be needed for gaming or extensive photo and video editing. This can be a significant additional cost. Budget somewhere around \$400 as a starting point with some cards costing up into the thousands of dollars. Phil Buchanan

## Uninstalling a program

Over time our computers can become cluttered with programs we no longer use. Perhaps we installed a program which did not meet our needs or we have installed a program long ago and now use a newer, better program. Sometimes programs have been installed by other programs. These 'hitchhikers' can become a pest.

Uninstalling a program – removing it from your computer – is relatively easy and is something we should do periodically as part of computer housekeeping.

Prior to Windows 10, this would be done using the Control Panel and this method is still available. Type *control panel* into the search box on the Taskbar. Click on the **Control Panel** result. Control Panel may open in **Category** view or **Icon** view. In Category view, click on *Uninstall a program*. In Icon view, look for *Programs and Features* and click on it. Both options will lead you to the same place.

Scroll through the list of programs looking for the one you want to remove. Once located, click on it and then click *Uninstall* at the top of the list. Follow the prompts to remove the program.

With Windows 10 (and now Windows 11) there is another method which is a bit easier. Click on **Start** and you will see a list of all programs installed on your computer. On Windows 11, click Start and then click on the **All apps** button in the top right. Scroll through the list of programs. Once you find the program you want to remove, right-click on it and select *Uninstall* from the pop-up menu. This will either start the uninstall process directly or will open Programs and Features in the Control Panel and you can uninstall from there. Some programs may not offer this Uninstall option, so you can go to the Control Panel and try to uninstall from there.

Be aware that some programs which are installed as part of Windows cannot be uninstalled by these conventional methods. So you are stuck with them whether you use them or not.

Phil Buchanan

## **Potty History**

## Queen Teuta

Most queens regnant must have 'The heart and stomach of a man' (to quote Queen Elizabeth I) but few have taken on the Roman Empire in quite the way chosen by Queen Teuta of Albania (well, it was known as Illyria at the time but she is still honoured in the modern country of that name and her image appears on their 100 lek coin).

She was a Classical Age warrior queen who oversaw a fleet of hardcore pirates, antagonized the Spartans in their own backyard, led armies and navies that conquered cities and islands along the Adriatic coast, took on the Romans, and then went out in a blaze of glory by hurling herself off a mountain after reportedly burying 6,000 pounds of gold in a secret location at a place called Devil's Island.

In 231 BC her husband King Agron conquered all of Illyria in a maelstrom of blood, then set his sights south towards Greece. When the Aetolians besieged a city allied with Agron, the Illyrian King responded by landing 5,000 soldiers in an amphibious night attack from the Adriatic Sea, capturing the high ground, then charging downhill with heavy infantry, routing his enemy, destroying their camp, and breaking the spirit of their army. Organising a massive coordinated night attack like this, at a time when all light sources were primarily based around setting things on fire, was incredibly daring. The victory was so complete that during the afterparty King Agron got so drunk that his lungs exploded

Teuta inherited his kingdom and acted as regent for her two-year-old stepson Pinnes. She then sent her armies to sack and ravage Spartan territory in northern Greece.

But soon she realised (like Queen Elizabeth I) that piracy was an even better way to balance the budget and licenced her seamen to prey on the Roman merchant shipping in the Adriatic. This did not go down well with the Roman Republic, and they sent two ambassadors to request she cease and desist. According to Roman sources she told the ambassadors that "it was contrary to the custom of the Illyrian kings to hinder their subjects from winning booty from the sea". Which is basically the polite Classical way of saying "get lost". One of the ambassadors started lecturing Queen Teuta on manners, and respect, and all that good stuff you read in the comments section any time a woman with any sort of power or authority posts a paragraph of text online. But it's not really a good strategy when face-to-face with a warrior queen who is currently sitting on a throne surrounded by loyal pirate soldiers, and, naturally, Queen Teuta had the ambassador's throat cut and the other ambassador chucked into an Albanian prison.

In response the Romans showed up with a truly massive fleet and 20,000 legionnaires, all battle-hardened from the First Punic War. Teuta was betrayed by her commander-in-chief, Demetrius, so Teuta retreated with a few followers (and, reputedly, the country's gold reserves) to the fortified and strategically well-placed city of Rhizon, the principal base of the Illyrian fleet. There she surrendered in 227BC.

Demetrius was, of course, rewarded by the Romans with execution. The Romans then moved to take Teuta out as well. But when she heard the legions were coming for her she left her palace, climbed to the top of Mount Orgen, placed a curse on the city of Rhizon so that they'd never be able to build a good ship again, and then hurled herself off a cliff to her death.

Ken Curwen, with help from Wikipedia and Badass Ben Thompson

## **Humour**

## **Bushy Tales**

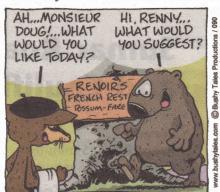

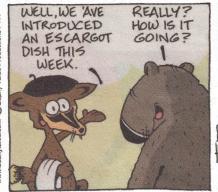

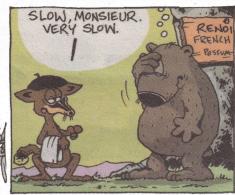

More restaurant funnies

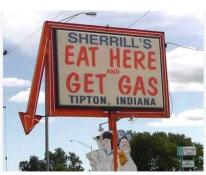

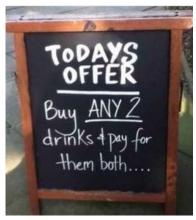

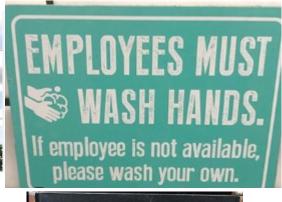

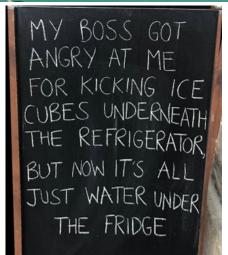

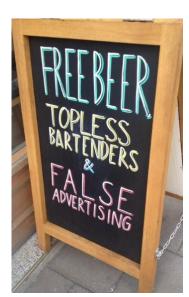

**Further Information** 

#### SeniorNet Committee

The listing of the 2022-2023 committee can be found here.

## **Computer Repairs**

A listing of repairers who our members have found satisfactory can be found here.

**Disclaimer**: While we have made every effort to give accurate information and tips in this Newsletter, we cannot guarantee that their use will provide the desired results in all circumstances. In no event will the Editor or SeniorNet be liable for direct, indirect, special, incidental or consequential damages arising out of the use of URLs and tips given in this newsletter. We recommend members verify details before acting on information or suggestions contained herein. The Editor would appreciate being informed of any erroneous information so that it may be corrected.

Ken Curwen. Newsletter Editor.